## **Site internet de la comcom Utilisation du module de gestion Création de liens vers des sites externes**

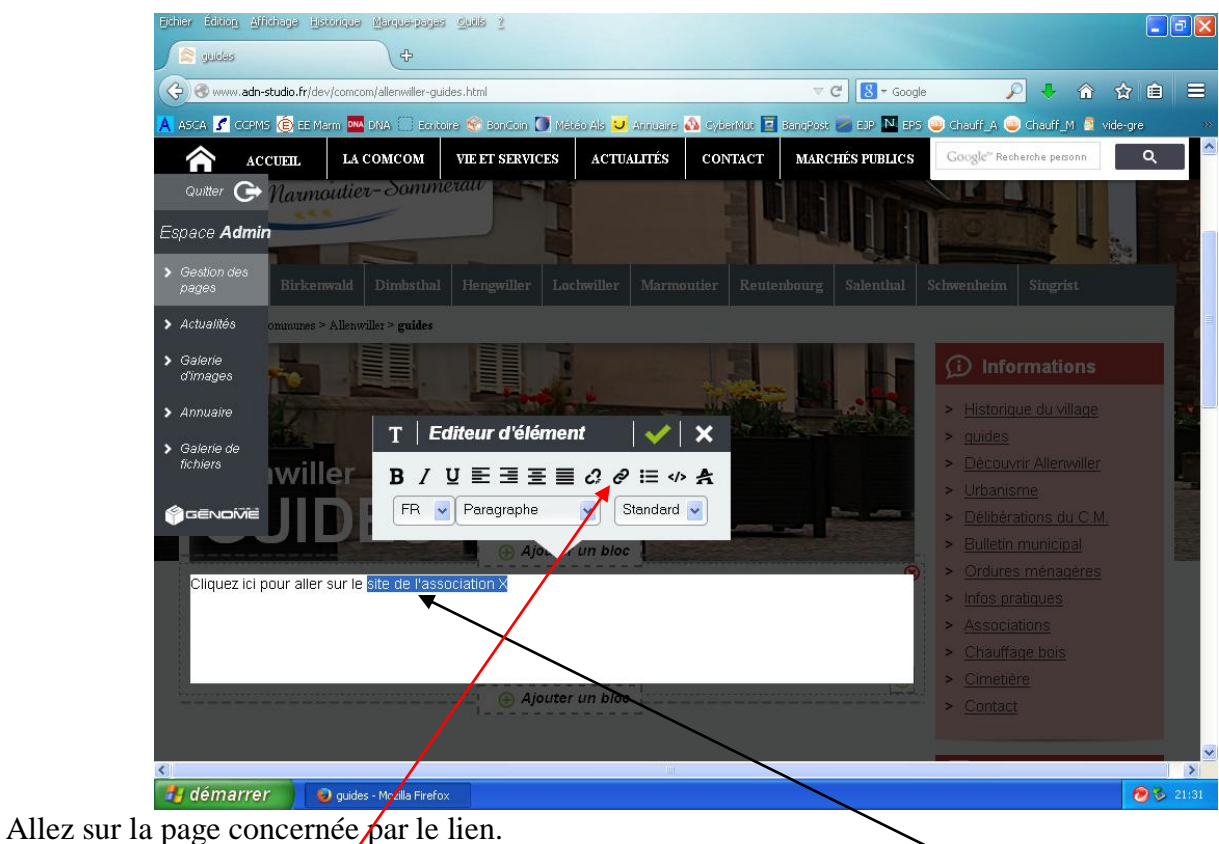

Cliquez sur la roue dentée *(modifier le texte)*. Mettez en surbrillance le ou les mots devant servir à diriger vers le site externe. Cliquez sur la chaîne.

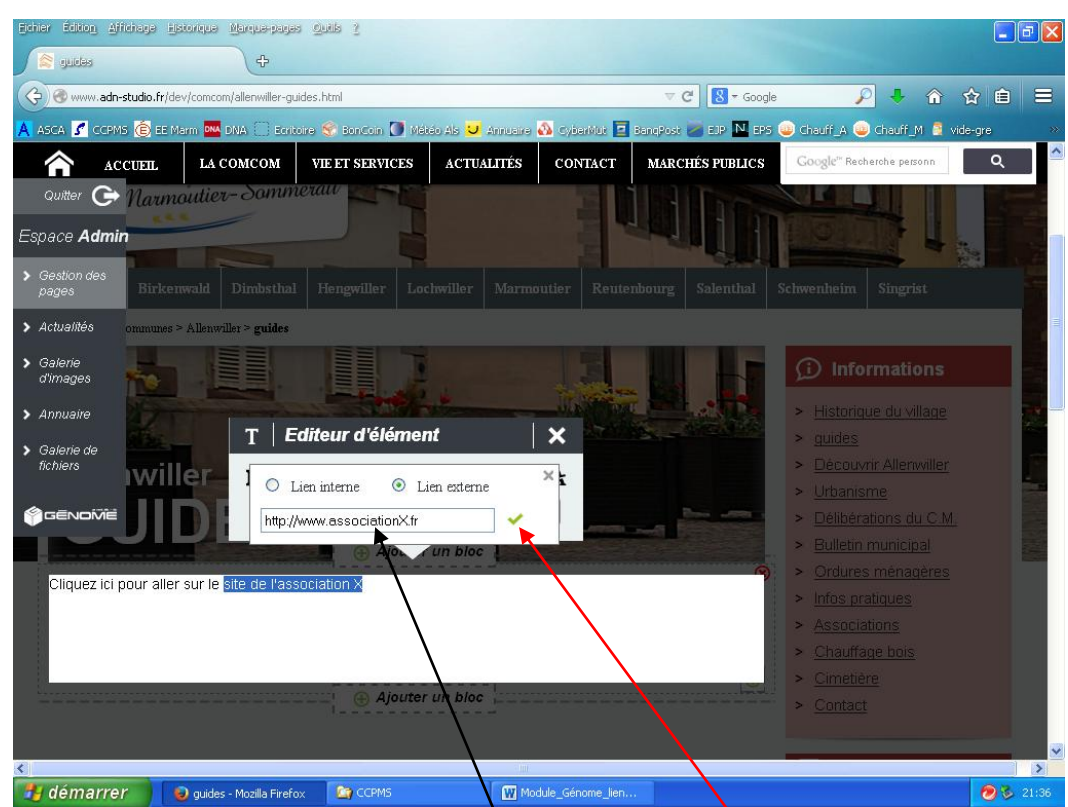

Cliquez sur « Lien externe » et écrivez l'adresse. La surbrillance a disparu : remettez le texte en surbrillance et validez.

## **PRECISIONS :**

\* En remplaçant [http://www.\\_\\_\\_](http://www.___/) par [mailto:adressemail,](mailto:adressemail) on renvoie sur la boîte Outlook.

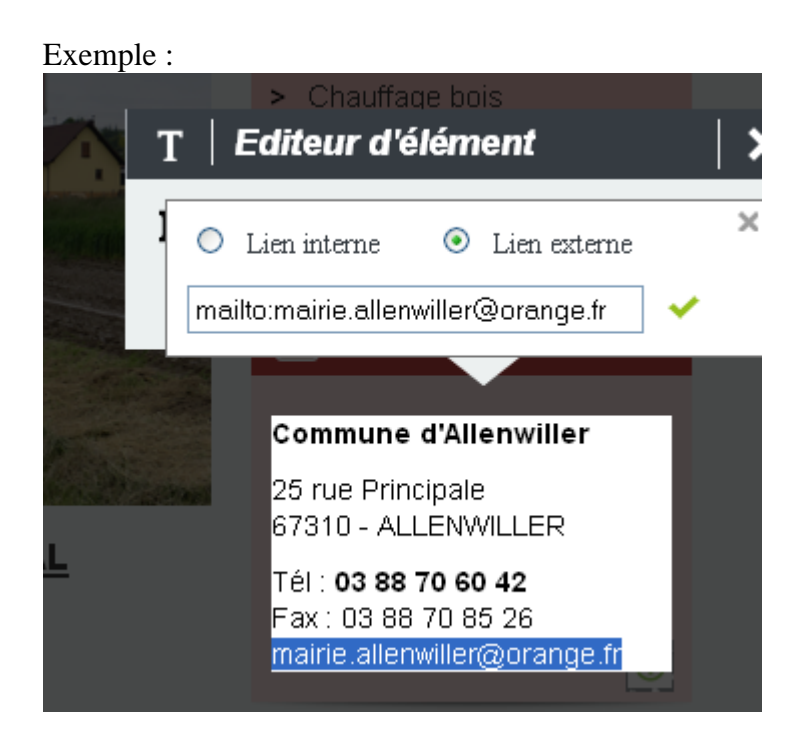

\* Le lien interne renvoie à une page à l'intérieur du site.